# **Установление сервитута (публичного сервитута) в отношении земельного участка, находящегося в государственной или муниципальной собственности**

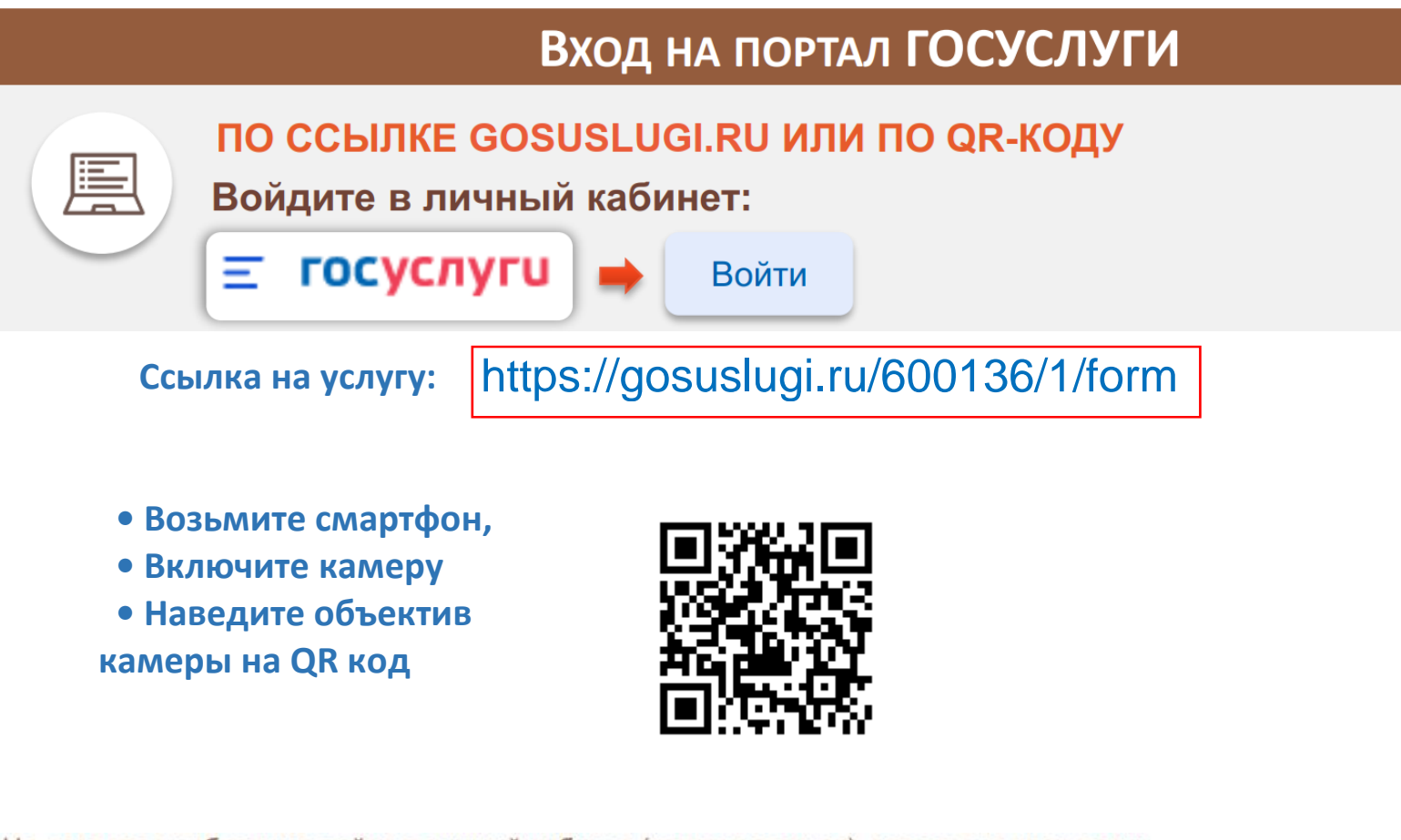

На портале необходимо войти в личный кабинет (авторизоваться), используя свои логин и пароль, при отсутствии учетной записи - предварительно зарегистрироваться на портале Госуслуги.

### Выбор услуги

#### **1 . ВВЕДИТЕ ЗАПРОС БОТУ:**

*Установление сервитута (публичного сервитута)*

**2 .Бот Вам предложит данные услуги:** *Необходимо выбрать «Установление сервитута земельного участка»*

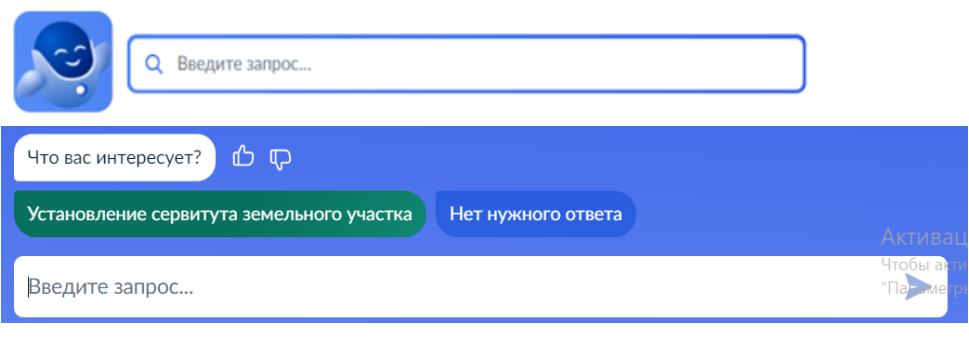

## Получение услуги

# Цель обращения  $\mathbf{\Sigma}$ Установление сервитута Установление публичного сервитута  $\mathbf{\bar{}}$  $\overline{\phantom{0}}$ Установление публичного сервитута в отдельных целях

#### **3. ВЫБРАТЬ ЦЕЛЬ ОБРАЩЕНИЯ: 4. ОТВЕТИТЬ НА ВОПРОСЫ, КАСАЕМО ЗЕМЕЛЬНОГО УЧАСТКА, ПОДГРУЗИТЬ НЕОБХОДИМЫЕ ДОКУМЕНТЫ**

**5. ВЫБРАТЬ ПОДРАЗДЕЛЕНИЕ ДЛЯ ОКАЗАНИЯ УСЛУГИ – КОМИТЕТ ПО УПРАВЛЕНИЮ МУНИЦИПАЛЬНЫМ ИМУЩЕСТВОМ АДМИНИСТРАЦИИ МО «ЭХИРИТ-БУЛАГАТСКИЙ РАЙОН» -И ПОДАТЬ ЗАЯВЛЕНИЕ, НАЖАВ НА**

**КНОПКУ:**

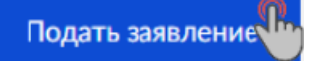